# WiFi 'residents' - Configuration Hints

#### **Basic WiFi settings**

| Network name (SSID | residents                                                     |
|--------------------|---------------------------------------------------------------|
| Username           | your registration email address (use lower-case letters only) |
| Password           | Use the password shown to you during registration             |
| Security type      | WPA2-Enterprise / 802.1X                                      |
| Encryption type    | AES                                                           |

## **Other Connection Settings (if needed)**

| Domain                        | wifi.cerge-ei.cz                                                                                                    |
|-------------------------------|----------------------------------------------------------------------------------------------------|
|                               | USERTrust RSA Certification Authority                                                                                          |
| Continued Additioney (CA)     | or                                                                                                    |
| Certificate Authority (CA)    | Do not validate / <b>do not specify server certificate</b> / accept the certificate when asked (self-sign certificate is used) |
| 802.1X Advanced Settings      | Authentication mode = User Authentication (enter and save your credentials)                                                    |
| Authentication Method         | <b>EAP-MSCHAPv2</b> (Windows specific: disallow use of Windows logon and password)                                             |
| Certificate CA                | Do not validate / <b>do not specify server certificate</b> / accept the certificate when asked (self-sign certificate is used) |
| Network authentication method | Protected EAP (PEAP, Microsoft <b>PEAP</b> )                                                                                   |

### **Usage notes**

- You can use your Wi-Fi access credentials for all your devices
- Never give your credentials to any other person!
- Each user must use his/her own credentials because of security rules and measures
- Please avoid any illegal network activities and always follow university rules
- If you lose your password you have to reset your account (use button **Reset account...** at the bottom of your registration page)

## More specific guides

- Howto MS Windows
- Howto Android

From:

https://wiki.cerge-ei.cz/ - CERGE-EI Infrastructure Services

Permanent link:

https://wiki.cerge-ei.cz/doku.php?id=public:wifiguide:resident-hints&rev=1633593735

Last update: 2021-10-07 08:02

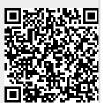

https://wiki.cerge-ei.cz/ Printed on 2024-05-19 19:10